## **Redes Wireless**

### **eduroam**

eduroam é uma rede sem fio oriunda de um acordo entre diversas universidades funcionando, inclusive, em diversas instituições fora do Brasil.

### **Configuração**

Para configurá-la, antes de tudo, garanta que sua senha única está funcionando em <https://uspdigital.usp.br/wsusuario/>.

#### **Manual**

Se você quiser configurar a rede manualmente:

- 1. Identidade: (número USP)@usp.br
- 2. Senha: (senha do Júpiter/Janus)

No Android e no Linux:

- 1. EAP: TTLS
- 2. Fase2: MSCHAPv2

Há um guia mais detalhado em: <https://eduroam.ime.usp.br>.

#### **Automática**

Basta baixar o configurador em um dos links abaixo. É possível acessá-los a partir da rede USPNet sem autenticação.

- <http://eduroam.usp.br/como-usar/cliente-android/>
- <http://eduroam.usp.br/como-usar/cliente-linux/>
	- No Arch: instalar o netctl-eduroam;
- <http://eduroam.usp.br/como-usar/cliente-ios/>
- <http://eduroam.usp.br/como-usar/cliente-mac/>
- <http://eduroam.usp.br/como-usar/cliente-windows/>(sugerimos usar o instalador)

#### **Pôster**

eduroam.pdf

# **Rede IME**

Restrito às pessoas que possuem endereço de e-mail @ime.usp.br. Para utilizá-la, é necessário cadastrar o dispositivo. Você pode cadastrar algum dispositivo em seu nome acessando <https://copaco.ime.usp.br> com seu número USP e sua senha única.

Temos tutoriais para pegar endereço de MAC Address [no Windows](https://wiki.ime.usp.br/tutoriais:como_encontrar_o_mac_address_no_windows) e [no Linux.](https://wiki.ime.usp.br/tutoriais:como_encontrar_o_mac_address)

From: <https://wiki.ime.usp.br/> - **Wiki da Rede IME**

Permanent link: **[https://wiki.ime.usp.br/servicos:sem\\_fio?rev=1670350542](https://wiki.ime.usp.br/servicos:sem_fio?rev=1670350542)**

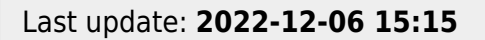

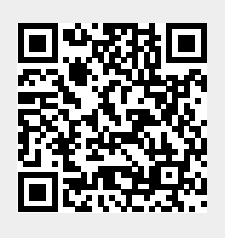